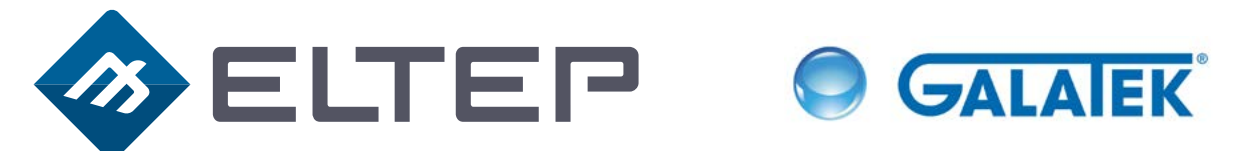

# ELSINO Simulace | Design | Optimalizace

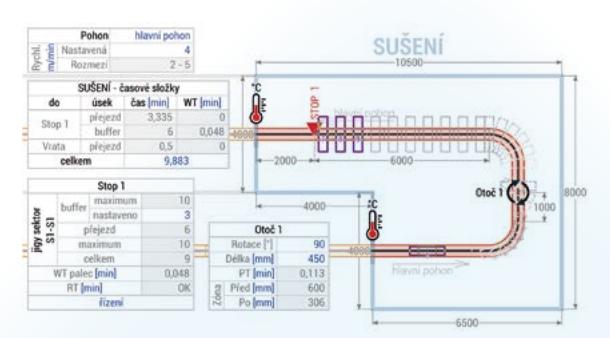

## Výstup z ELSIDO

- Grafické a textové zobrazení problémových míst na lince,
- validace procesních časů, přejezdů a bufferů pro zadaný takt time,
- ověření potenciálu bufferů pomocí geometrie linky a zadaných rozměrů Jigu,
- validace procesních časů a takt time pro zadanou rychlost dopravníků,

Co je ELSIDO **Na základě dlouholetých zkušeností s řízením lakovacích linek, naše společnost vyvinula simulační software pro návrh a ověřování dopravníkových linek. SW dokáže simulovat reálné chování linky, zároveň analyzuje a validuje nastavené parametry linky na základě Vašich požadavků, receptur a dílčích testů. Po vyhodnocení zadaných dat software označí potencionální problémová místa a doporučí řešení.**

- ověření pracovních časů robotů a dalších technologických elementů na základě rychlosti dopravníku a takt time,
- export layoutu linky nebo detailů linky do grafických formátů, report dat a problematických míst do PDF a CSV,
- automatické plnění bufferu v technologickém celku podle nastaveného procesního času.

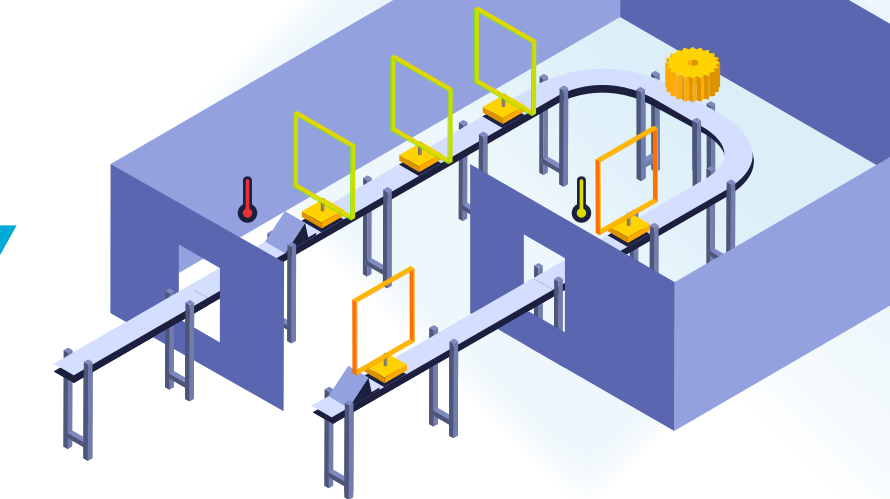

### V ELSIDO lze upravovat

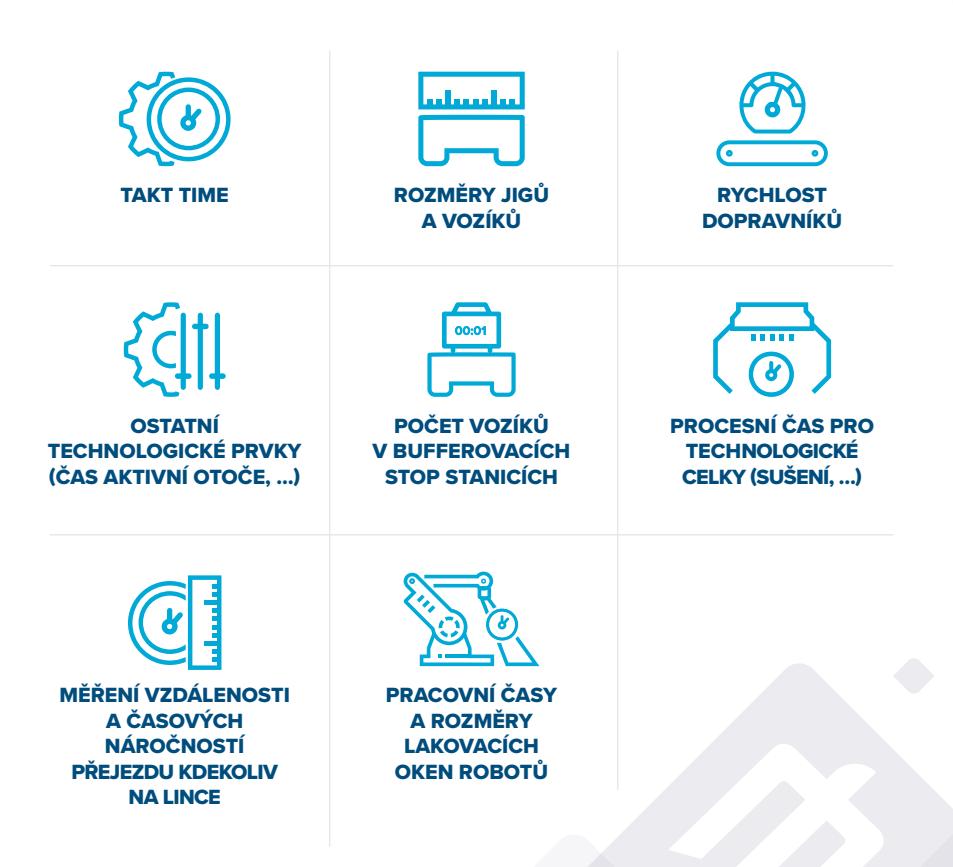

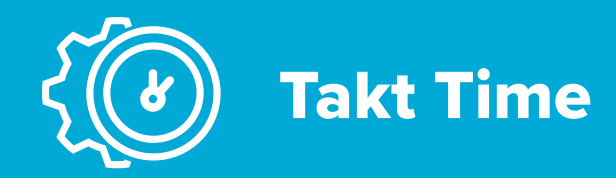

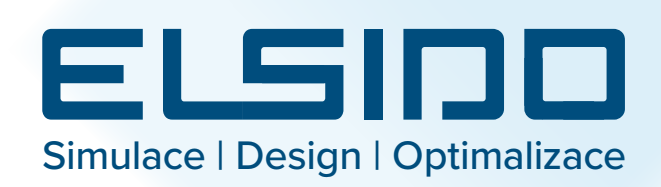

- Parametry linky jsou centrálním místem v aplikaci, kde je možné měnit nejdůležitější nastavení na jednom místě:
	- změna požadovaného takt time,
	- vytváření nových pohonů a editace stávajících,
- editace rychlostí jednotlivých pohonů.
- Na základě těchto dat (takt time, pohony) software vypočítává a validuje korelující data.

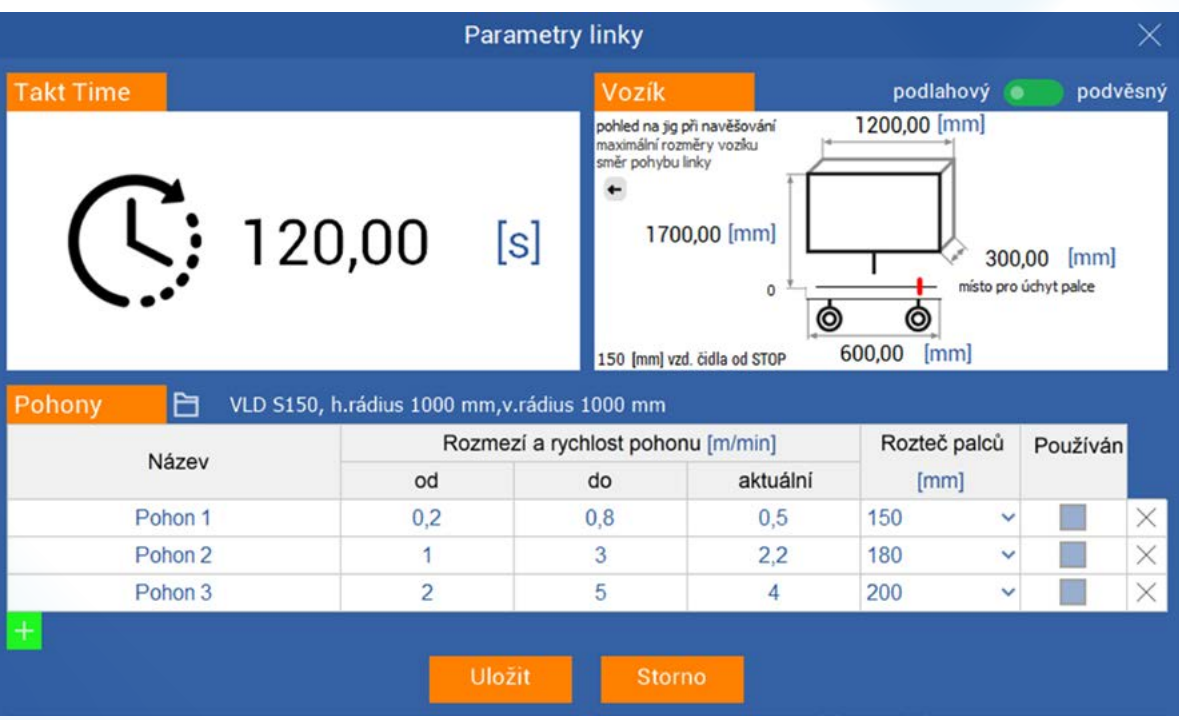

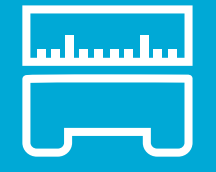

# Rozměry jigů a vozíků

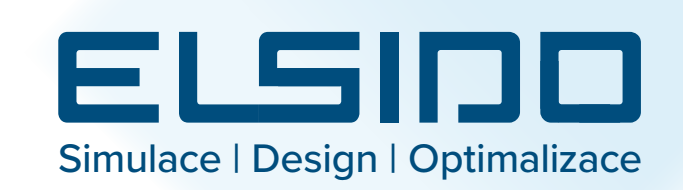

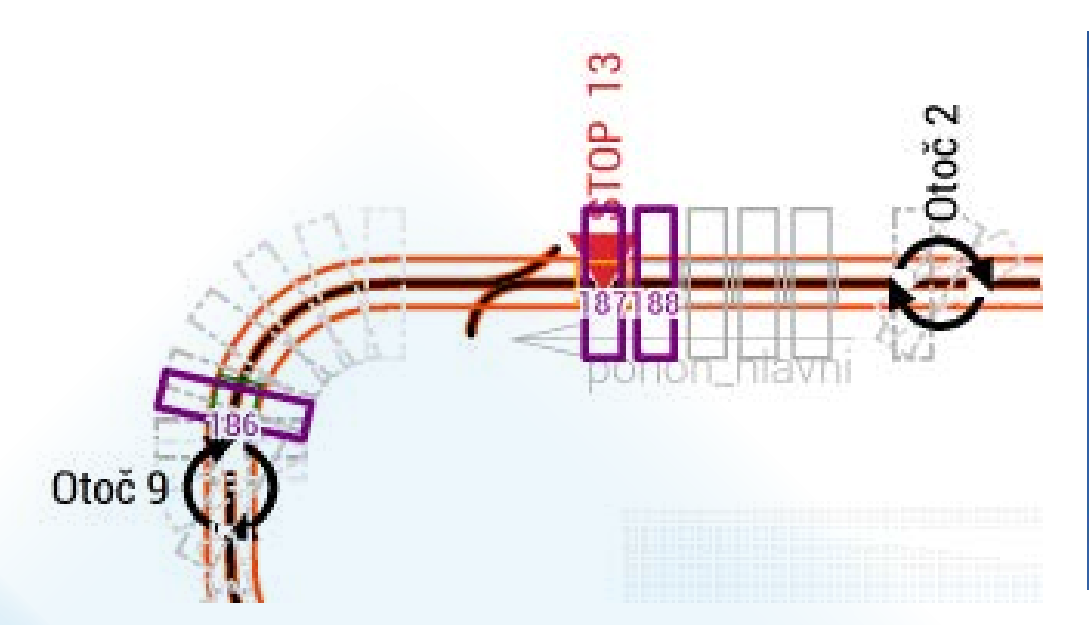

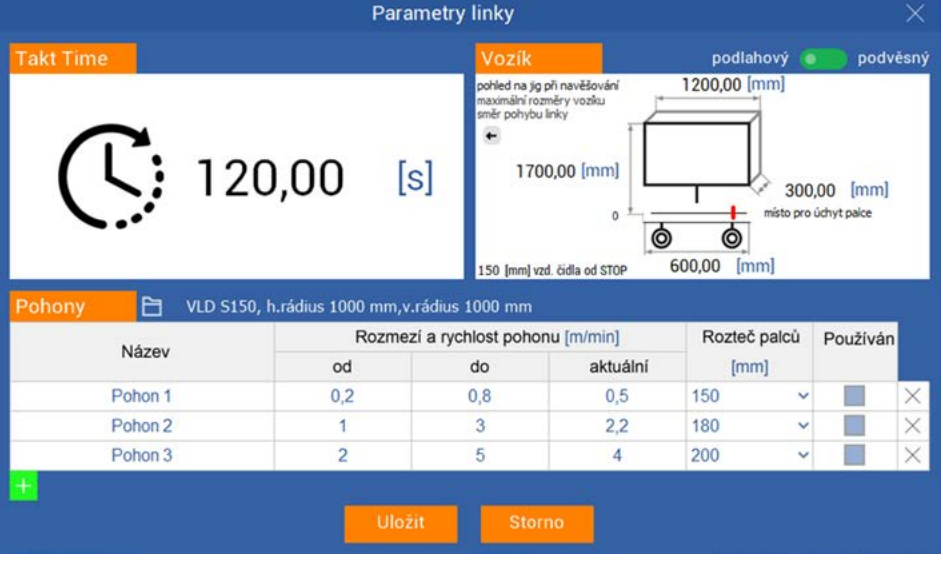

- Parametry linky jsou centrálním místem v aplikaci, kde je možné měnit nejdůležitější nastavení na jednom místě:
- úprava rozměrů vozíku a jigů,
- definice uchopovacího bodu na jigu pro palec.
- Na základě těchto dat software kontroluje možné kolize vozíků a vypočítává maximální kapacity bufferovacích stop stanic.

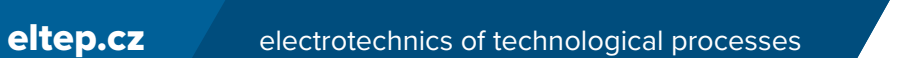

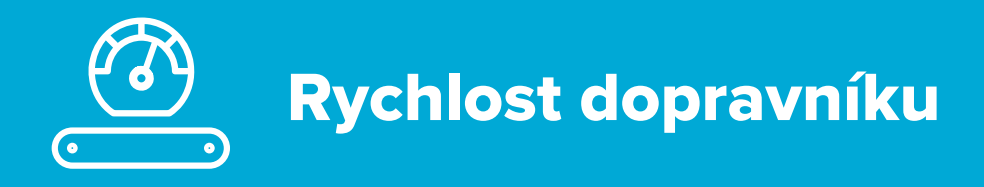

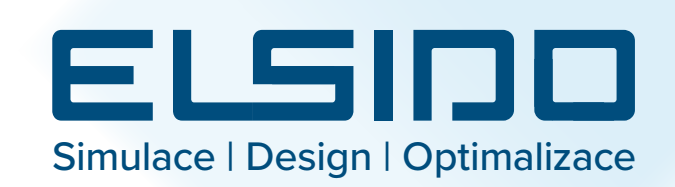

ZPĚT DALŠÍ

1/3

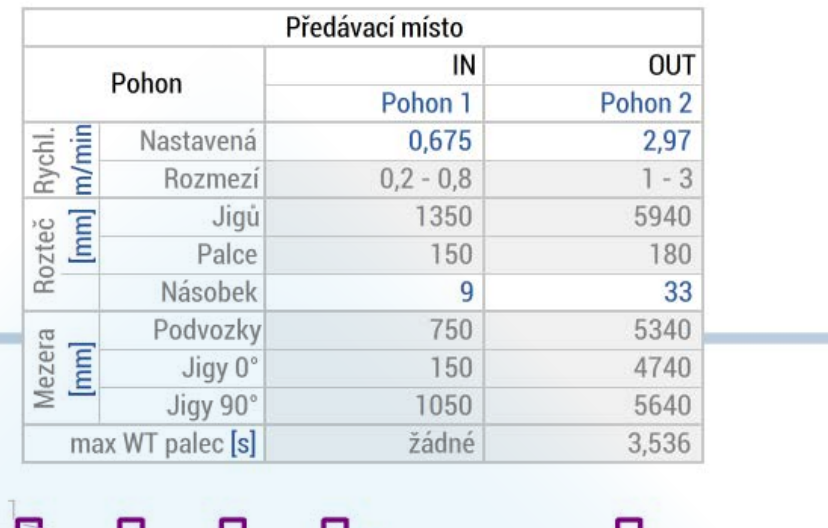

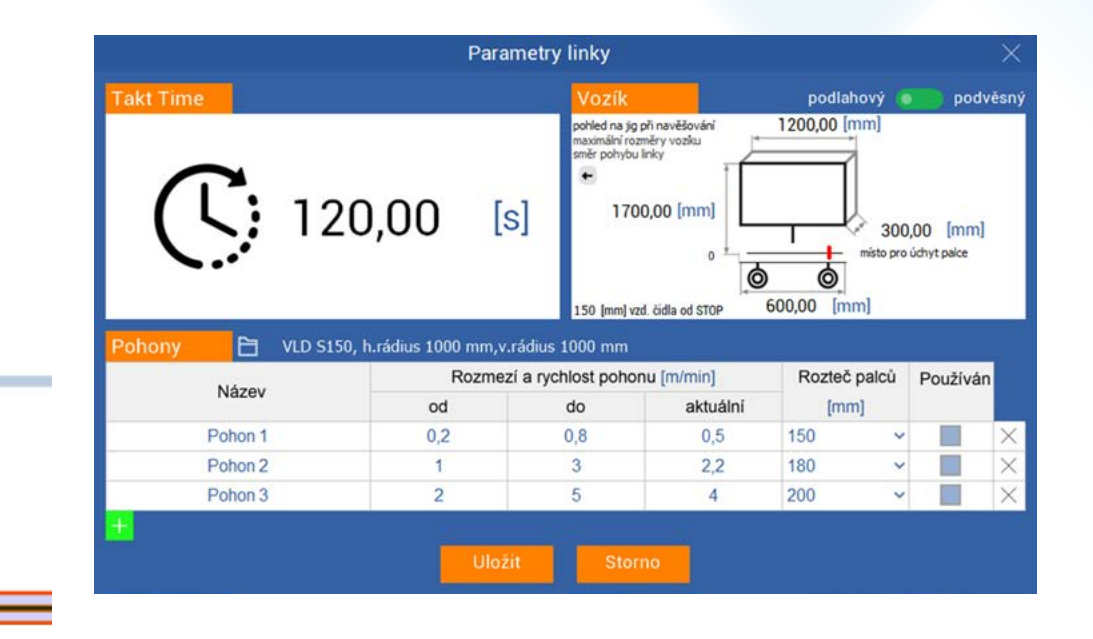

- Parametry linky jsou centrálním místem v aplikaci, kde je možné měnit nejdůležitější nastavení na jednom místě.
- Definice možností pohonu (rychlost, rozteč).
- Konkrétní nastavení rychlostí dopravníků probíhá v technologických objektech, kde je pohon použit. Změnou rychlosti dochází k validaci korelujících dat podle nastaveného takt time.

Pohon<sub>2</sub>

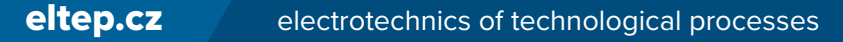

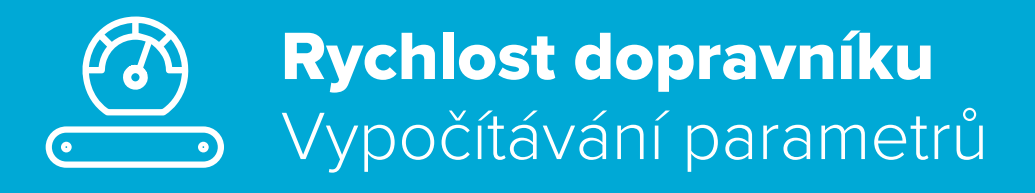

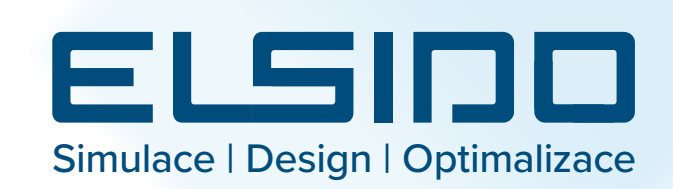

2/3 ZPĚT DALŠÍ

#### • Korelace:

- Software zobrazí korelaci parametrů a upozorní na případné následky změn.

### • Validace:

- Po změně dat je provedena validace. Pokud nejsou zadaná data korektní, software automaticky navrhne nejlepší hodnotu parametru. A to takovou, která je nejbližší zadané hodnotě.

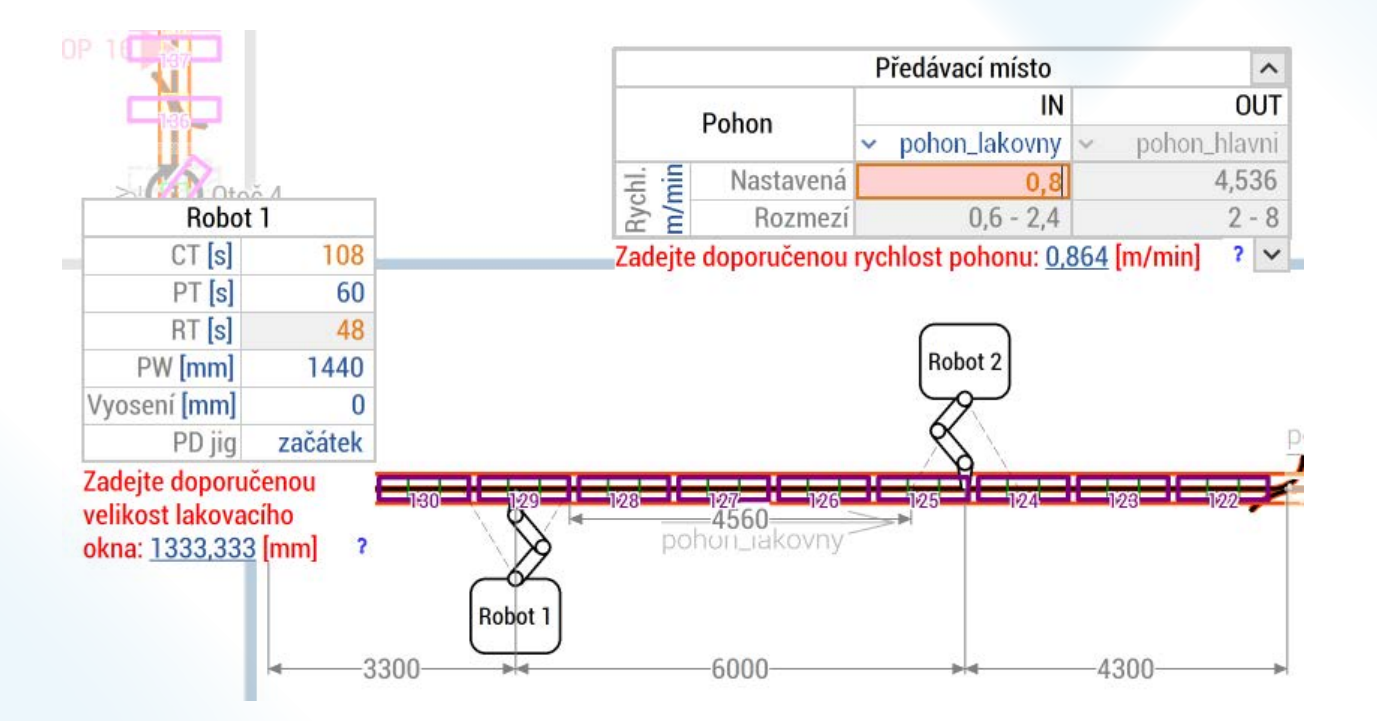

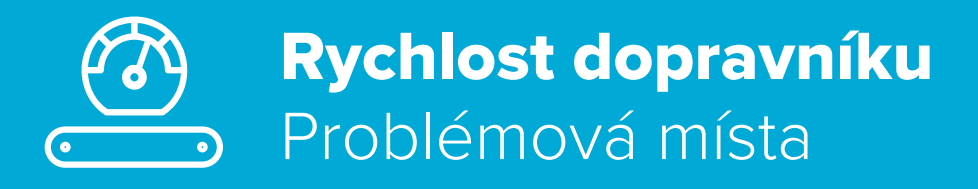

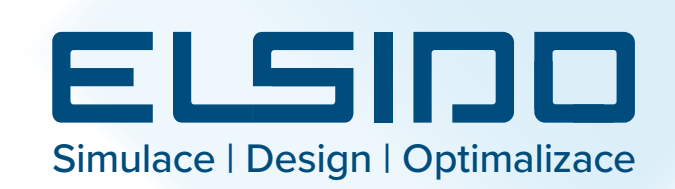

#### 3/3 ZPĚT

- Validace dat probíhá zároveň na celé lince souběžně. Může se stát, že zadáním nových parametrů dojde k vytvoření problémových míst.
- Software graficky tato místa znázorní a popíše problém. Může dojít například k:
- nulové časové rezervě na přejezd,
- záporné časové rezervě na přejezd, kdy vozík nedojede do další stop stanice v taktu,

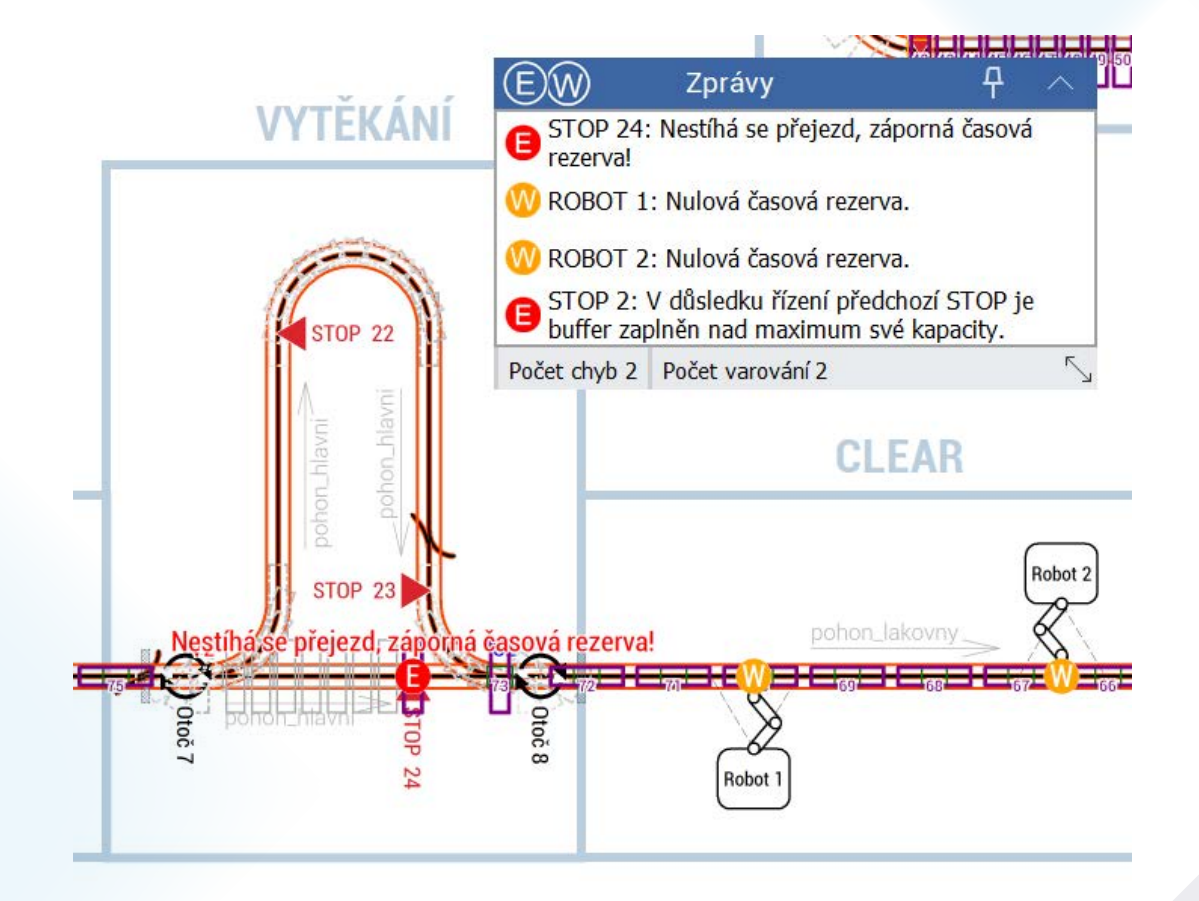

# Ostatní technologické prvky UStatní technologické prvky<br>
(čas aktivní otoče, ...)<br>
Simulace | Design | Optimalizace

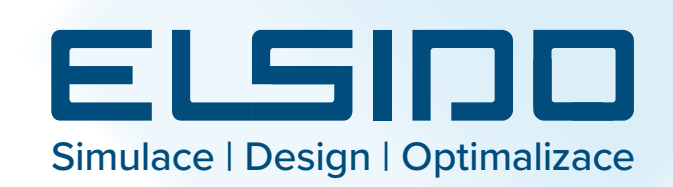

- Pohled na jednotlivé technologické celky zobrazuje detailní informace o prvcích, které se v nich nachází.
- Jednotlivým technologickým prvkům je možné editovat jejich data:
- technologické časy robotů, otočí, …
- Tyto data jsou validovány s ohledem na korelující data nastavené v parametrech linky. Data jako je takt time a rychlosti pohonů.

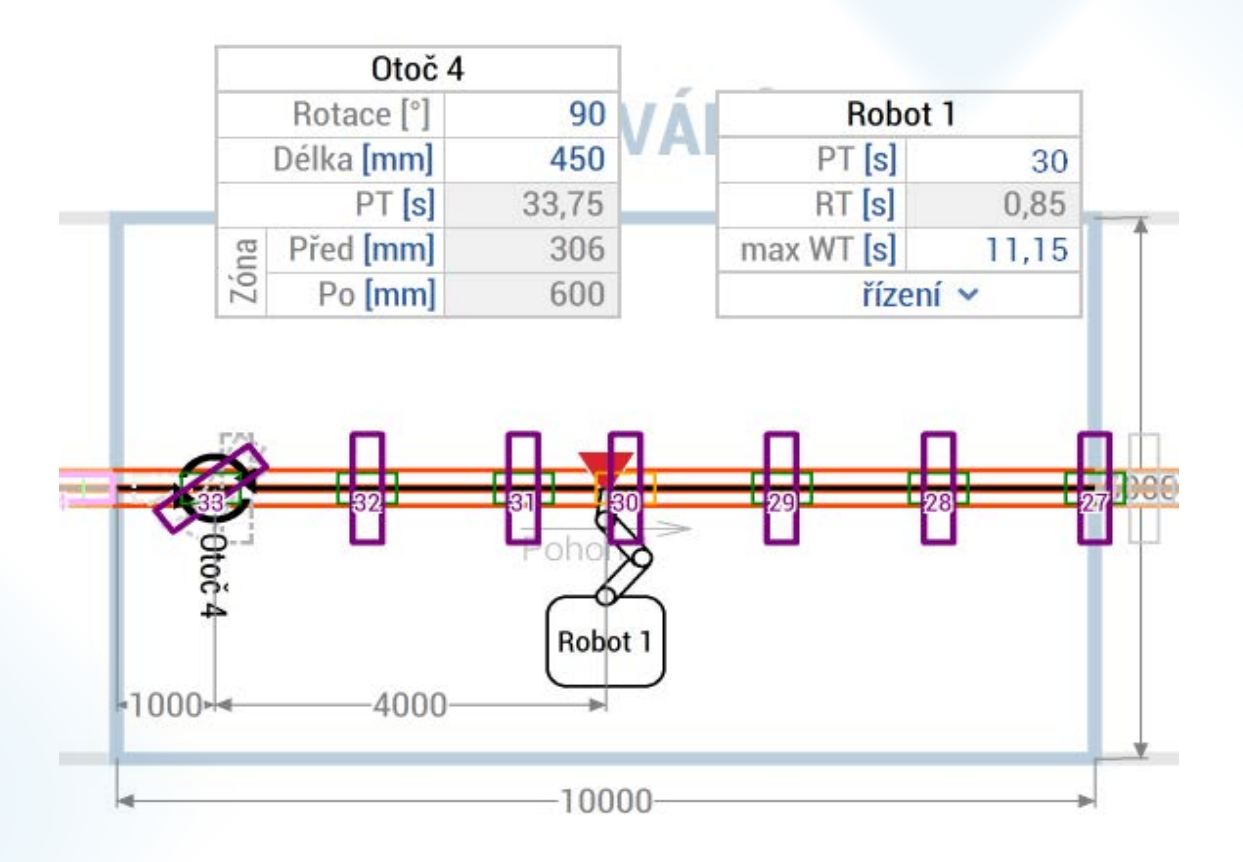

### Počet vozíků v bufferovacích 00:01 **Stop stanicích Material Simulace | Design | Optimalizace**

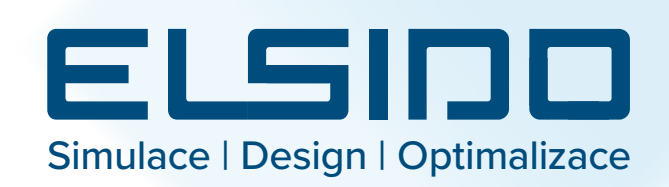

- Pohled na jednotlivé technologické celky zobrazuje detailní informace o prvcích, které se v nich nachází.
- Jednotlivým technologickým prvkům je možné editovat jejich data:
	- počet vozíku v bufferu,
	- řízení stop stanice.
- Tyto data jsou validována s ohledem na zadané v parametrech linky. Konkrétně se jedná o data pohonů, rozměrů vozíků a jigů.

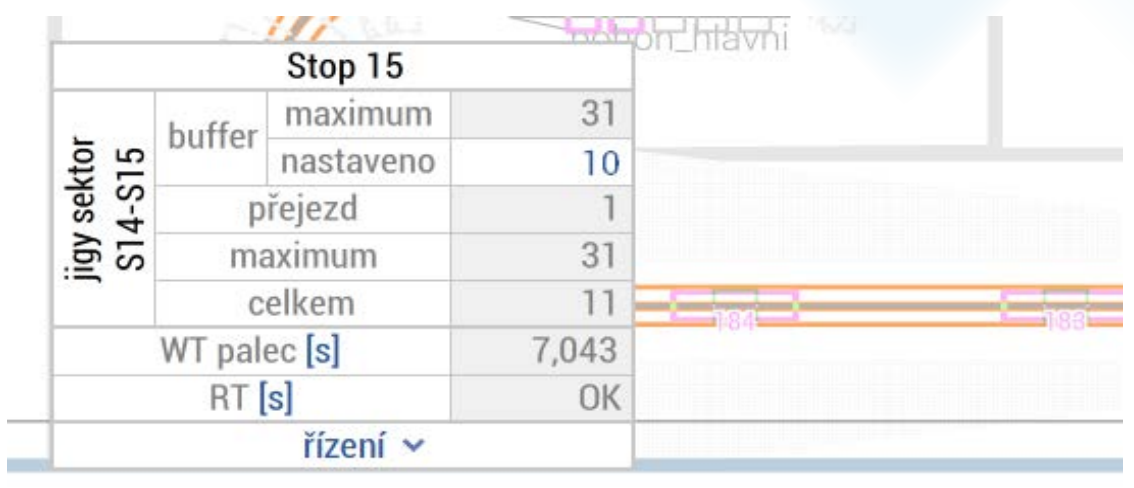

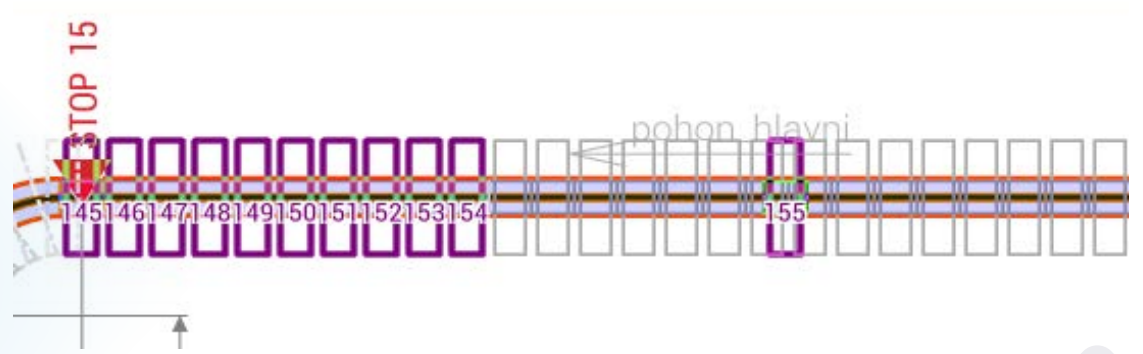

### Procesní čas technologické **Procesni cas technologicke**<br> **Celky (sušení, ...)** Simulace | Design | Optimalizace  $\begin{array}{c} \textbf{11111} \end{array}$  $\overline{\bigodot}$

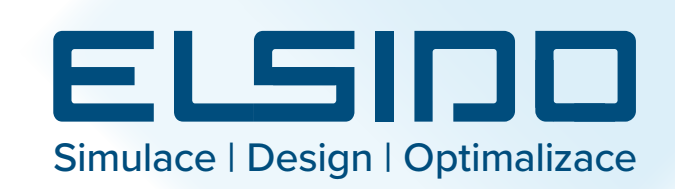

- Technologické celky umožňují definování dráhy, po kterou například chlazení probíhá. Na této dráze je možné nastavit čas pro celý technologický celek.
- Software automatiky určí počet vozíků v bufferch podle zadaného času.
- Zároveň probíhá kontrola, zda je možné dosáhnout nastaveného času v takto nastaveném technologickém celku.

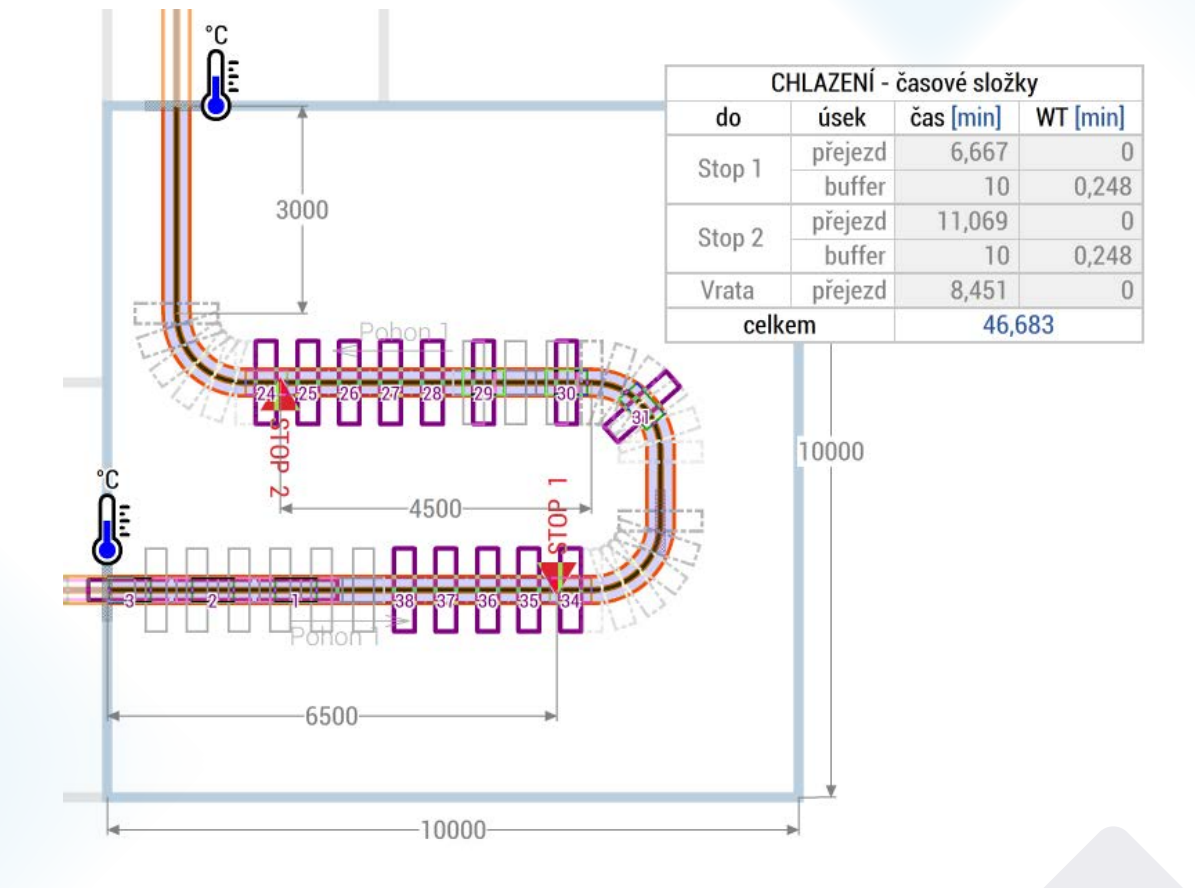

# Měření vzdálenosti a časových Mereni vzdalenosti a casovych<br>
náročností přejezdu Simulace | Design | Optimalizace

 $\sim$ 

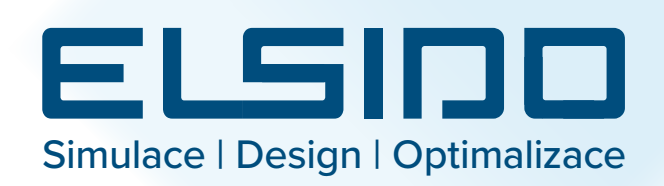

- Tímto nástrojem lze měřit dráhu kdekoliv na lince. Zároveň je změřena časová náročnost pro přejetí vozíku po této dráze.
- Nástroj zohledňuje konkrétní nastavení jednotlivých pohonů a technologických prvků.
- Výsledný čas je interval, který znázorňuje nejkratší možný čas přejezdu a zároveň nejdelší možný čas přejezdu.

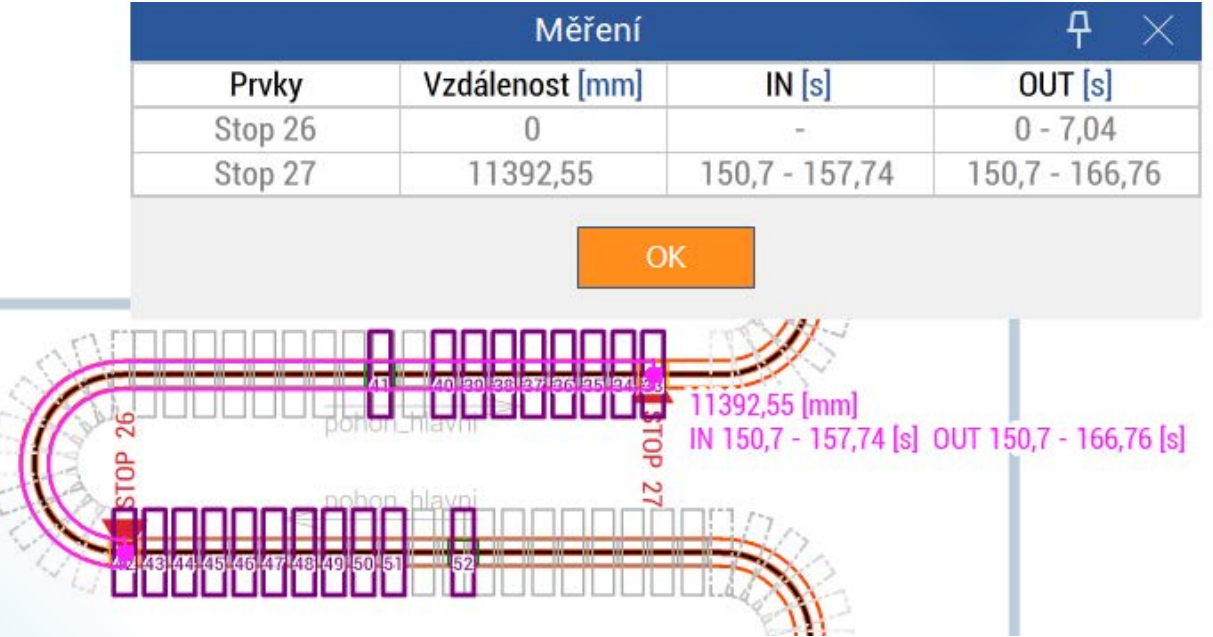

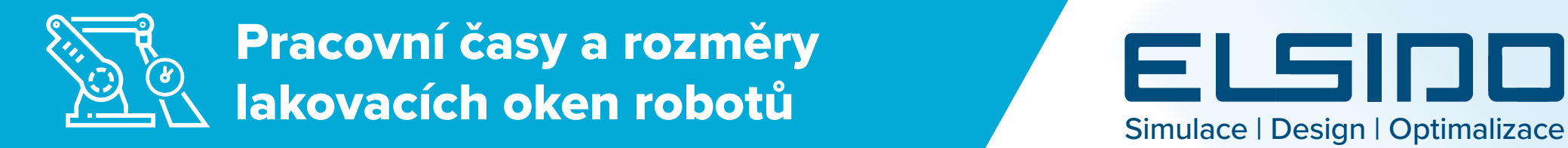

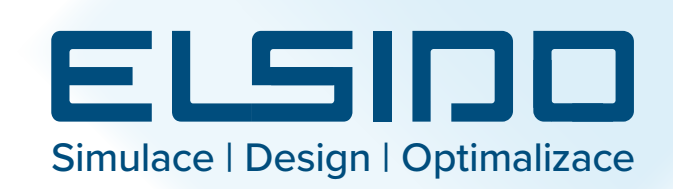

- Pohled na jednotlivé technologické celky zobrazuje detailní informace o prvcích, které se v nich nachází.
- Jednotlivým technologickým prvkům je možné editovat jejich data:
- velikost lakovacího okna robota,
- čas lakování, …
- Tato data jsou validována pro parametry linky, jako jsou takt time a rychlost dopravníku.

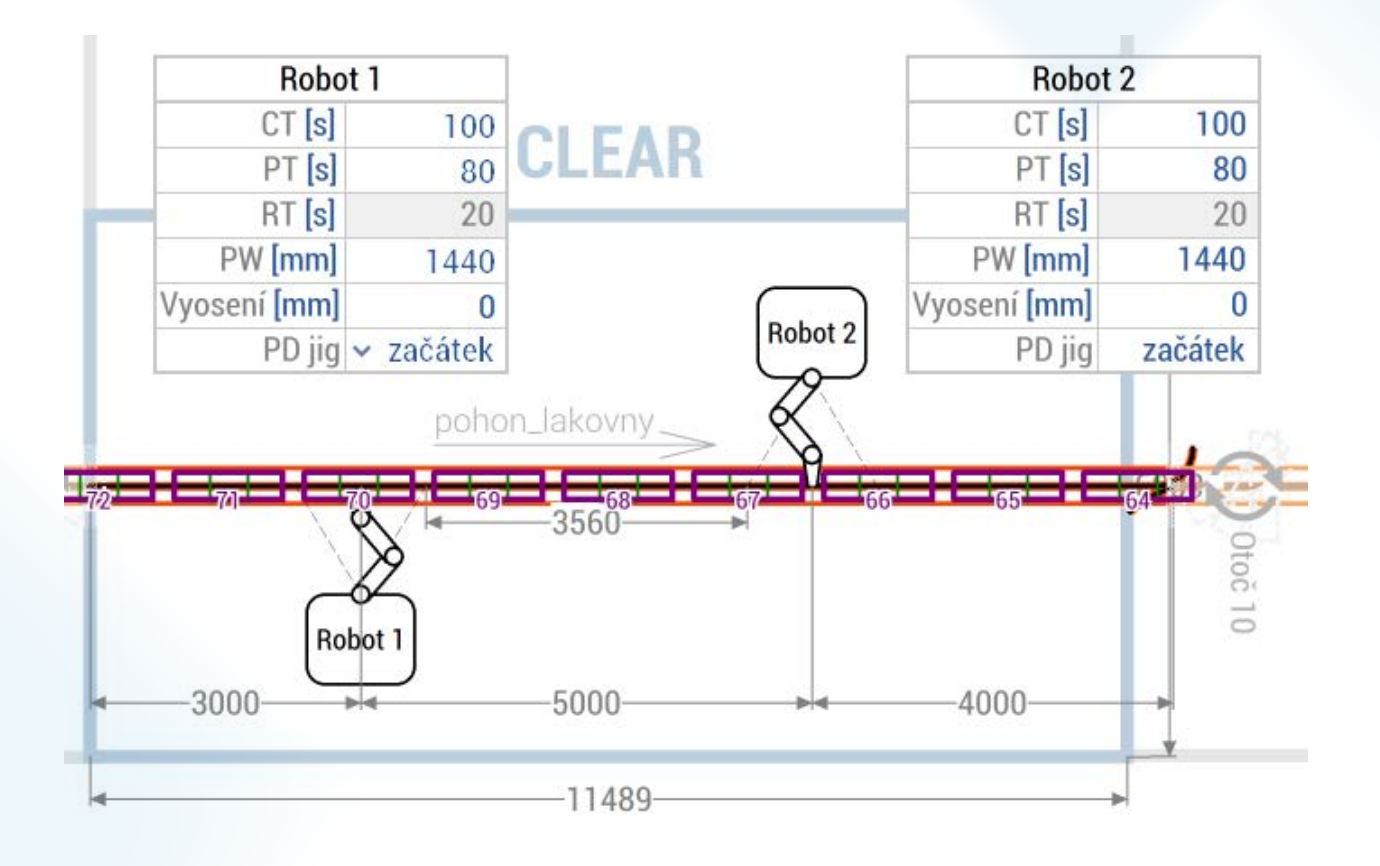

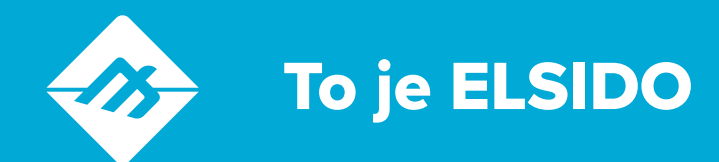

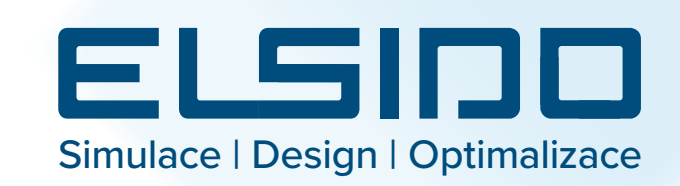

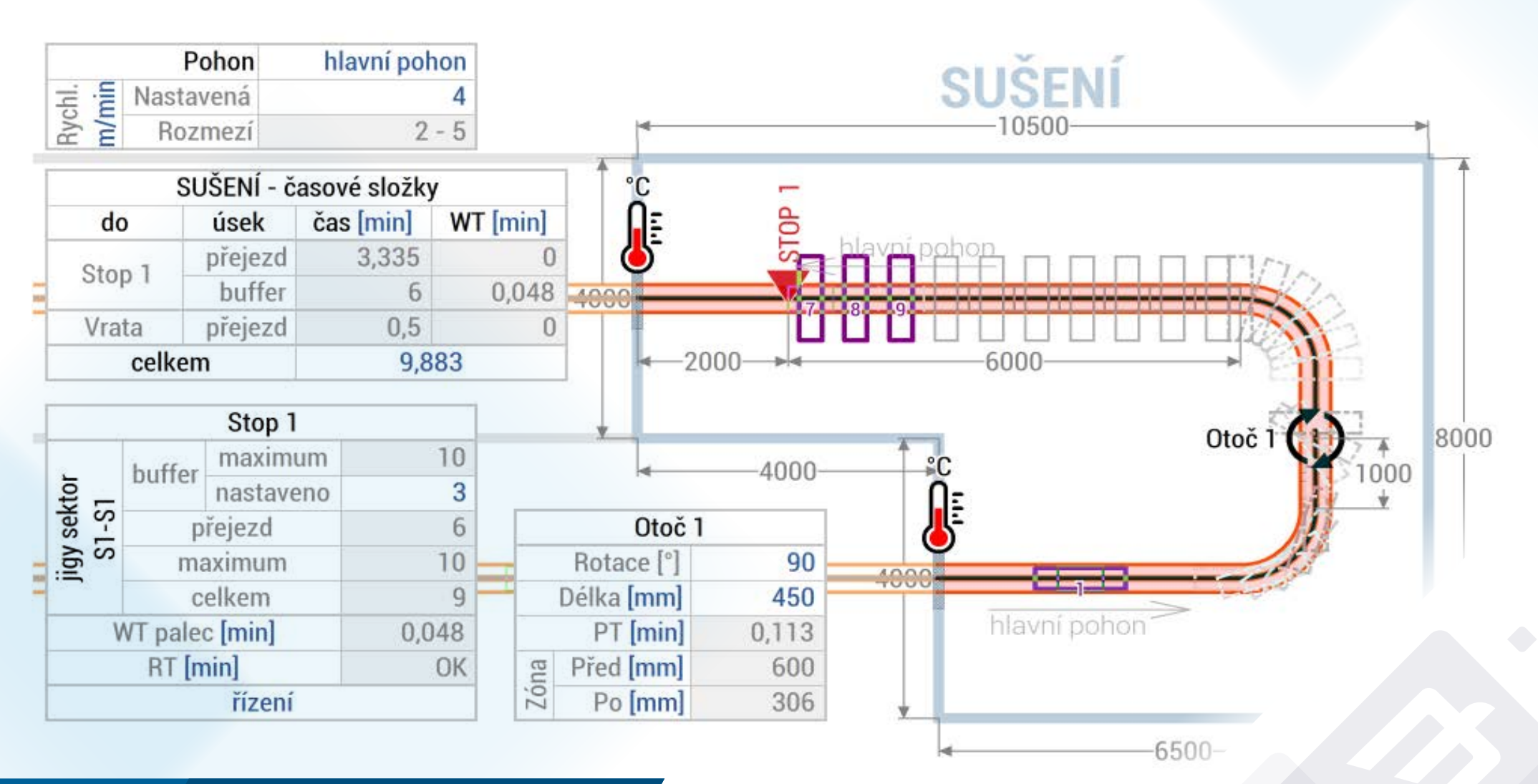

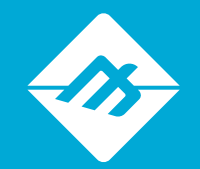

# Výstupy z ELSIDO

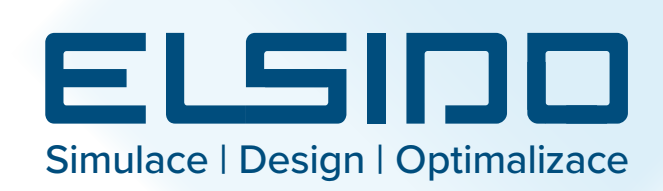

- Grafický výstup umožňuje vykreslit linku do obrázkových formátů (.jpg, .bmp, …) a do PDF. Je možné nastavit oblast vykreslení, měřítko a další parametry exportu.
- Datový výstup vytvoří tabulky obsahující všechny data linky. Takovýto report může být uložen do CSV a PDF.

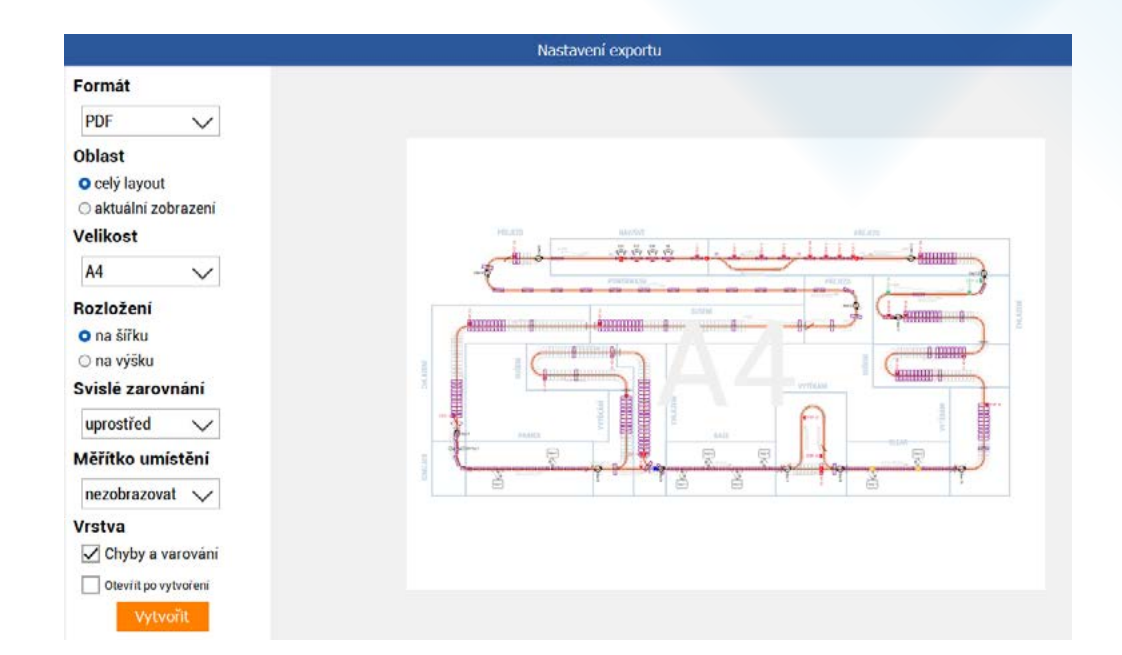

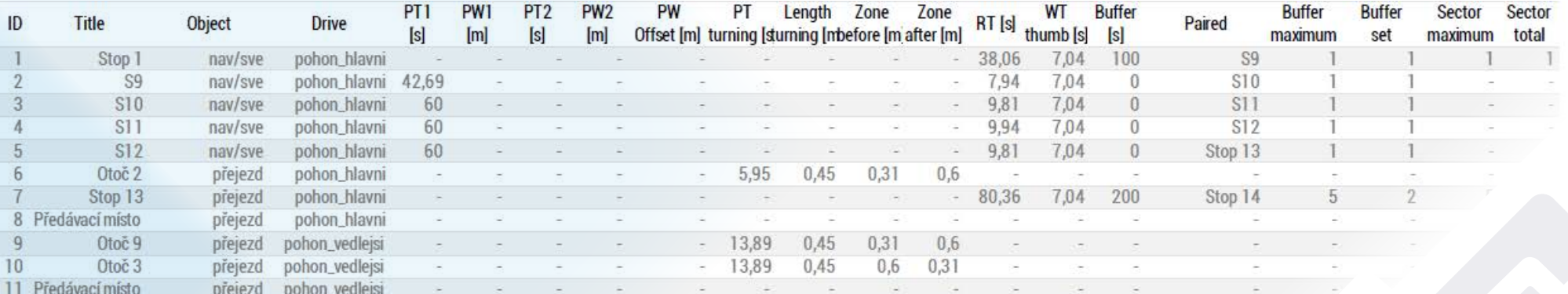

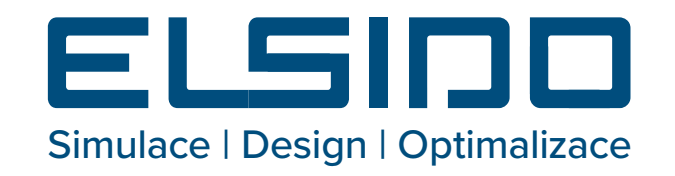

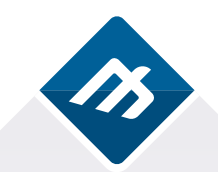

www.eltep.cz